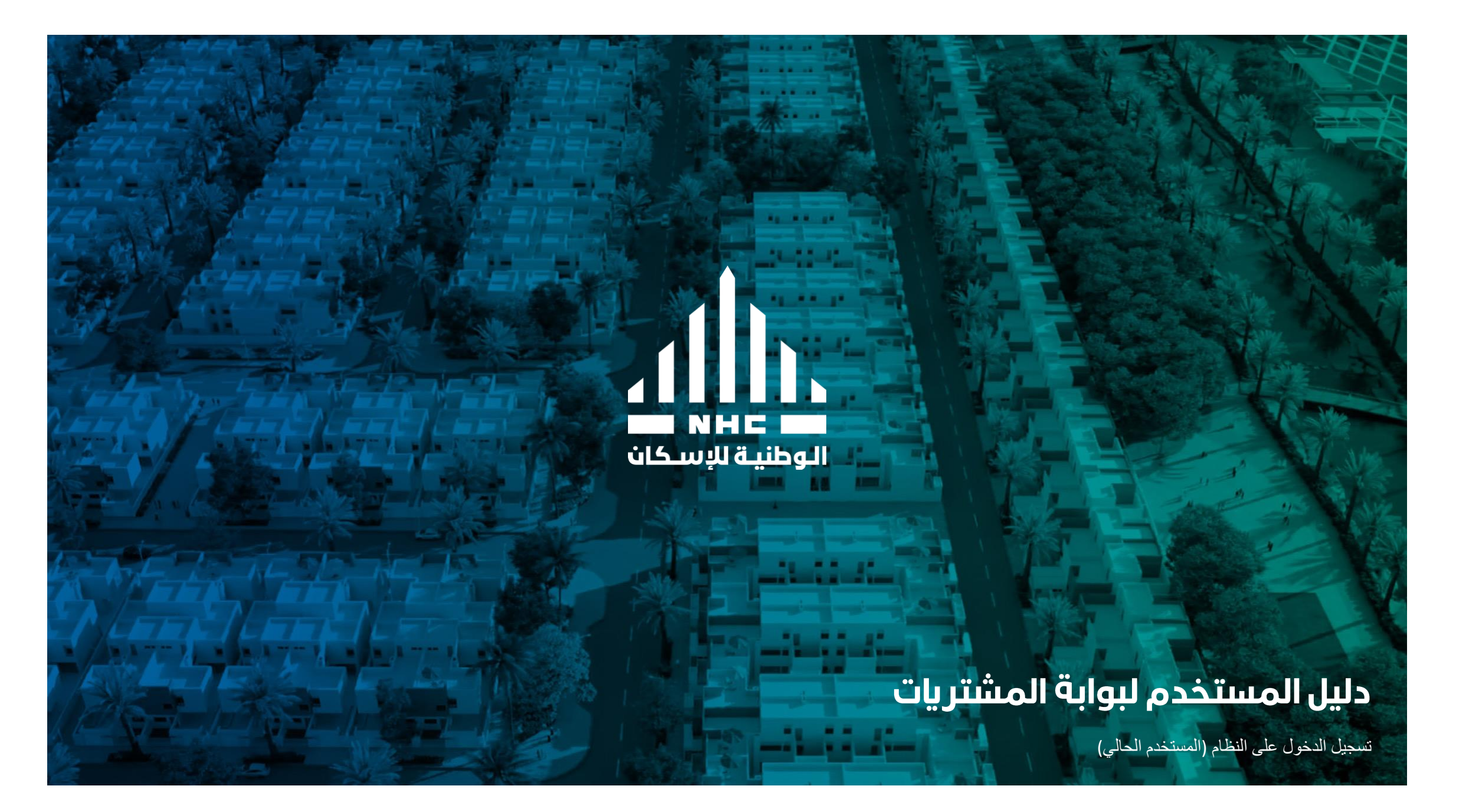

# **Reset password**

#### Login the Procurement portal

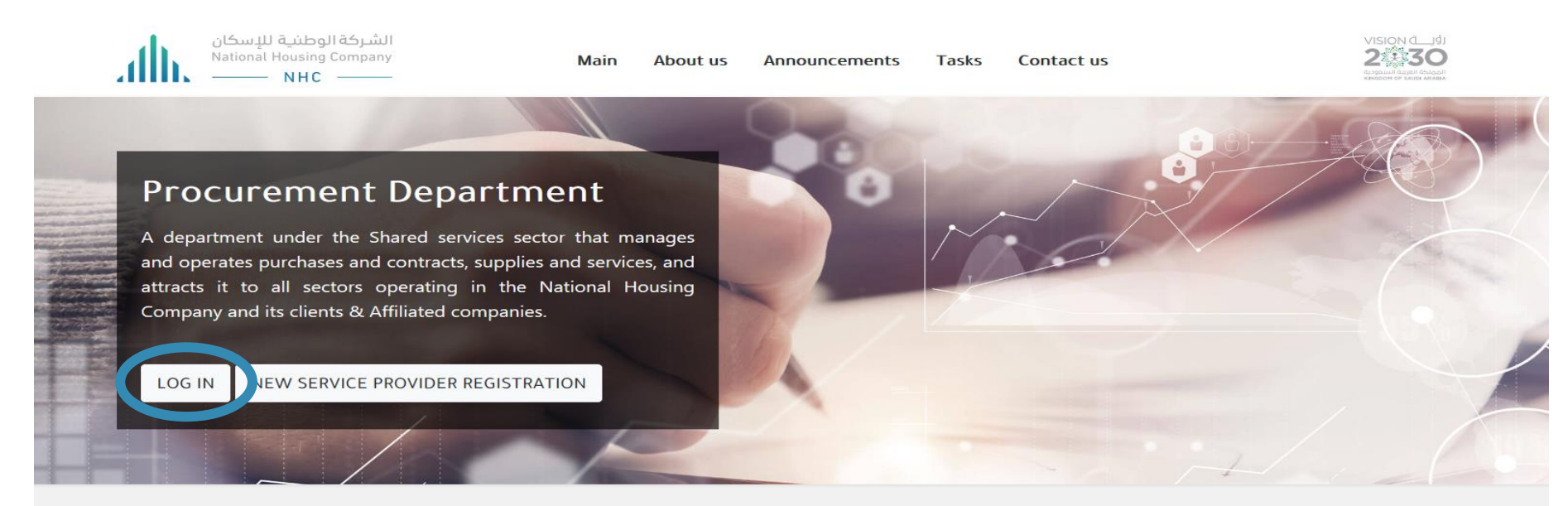

#### **Procurement Department Tasks**

Concluding contracts and agreements with service providers and managing them until the end of the contract period

Receive quotations, manage tenders, and awards for the benefit of the operating sectors in the National Housing Company and its clients.

Issuance and governance of purchase orders and business ranges with service providers

Managing all contracts for the benefit of the operating sectors in the National Housing Company and its clients & Affiliated companies

#### Login

## **Procurement Department**

A department under the Shared services sector that manages and operates purchases and contracts, supplies and services, and attracts it to all sectors operating in the National Housing Company and its clients & Affiliated companies.

**LOG IN** 

NEW SERVICE PROVIDER REGISTRATION

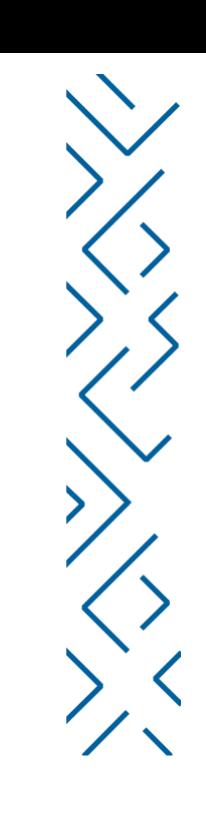

#### Login

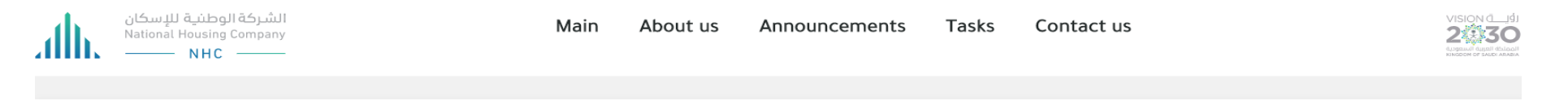

#### Login

The National Housing Company aims to facilitate the management of transactions with service providers, through the portal of service providers in the Procurement Department on the website of the company

This platform allows service providers to submit and terminate all procedures remotely, and also enables them to do the following:

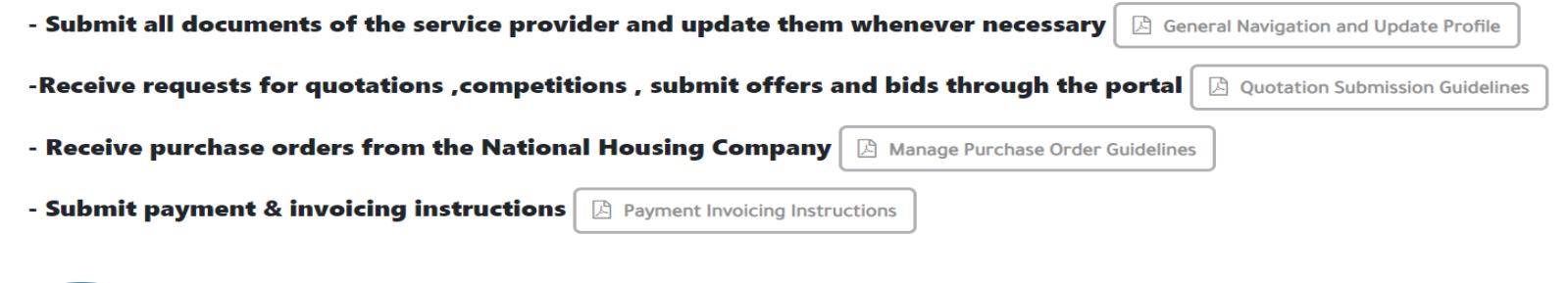

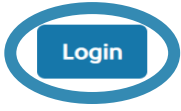

### Click Forget password

 $\mathbf{d}\mathbf{h}$ 

Company Single Sign-On

or

User ID

Password

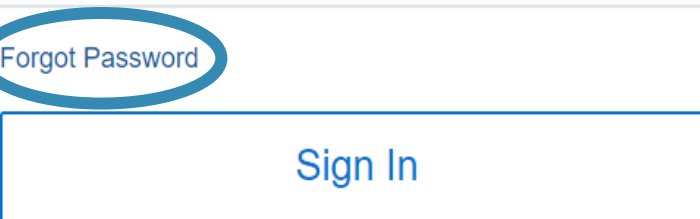

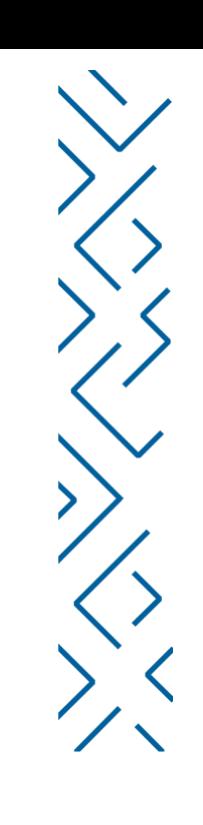

Enter the username, choose Forgot Password, then submit

## **SIGN IN ORACLE APPLICATIONS CLOUD**

#### **Forgot Password**

**User Name or Email** 

◯ Forgot user name

◯ Forgot password

**Submit** Cancel

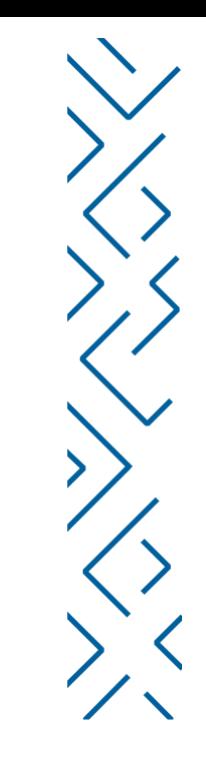

## **SIGN IN ORACLE APPLICATIONS CLOUD**

Check your email for password reset information. Ensure that you check your spam folders too.

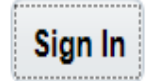

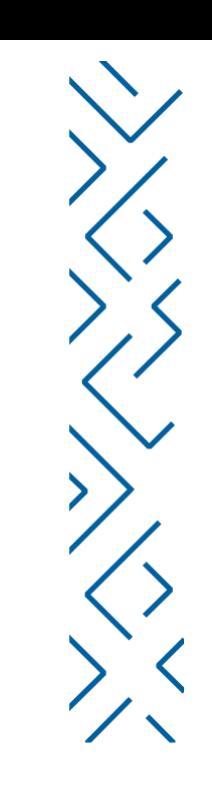

### You will receive an email notification, enabling you to reset your password

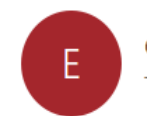

eghj.fa.sender.3@workflow.mail.em2.cloud.oracle.com To Arwa M. Alafayez

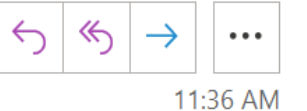

Dear Arwa Alfayez,

You have requested to reset your password for Oracle Fusion Applications through Self Service Portal.

Please follow the link below to reset your password.

https://eghj.fa.em2.oraclecloud.com:443/hcmUI/faces/ResetPassword? ase.gid=772b6ba883a740538526dccbc1e9a1f9

If you did not request this information or have any question, contact your system administrator.

Thank You, **Oracle Fusion Applications** 

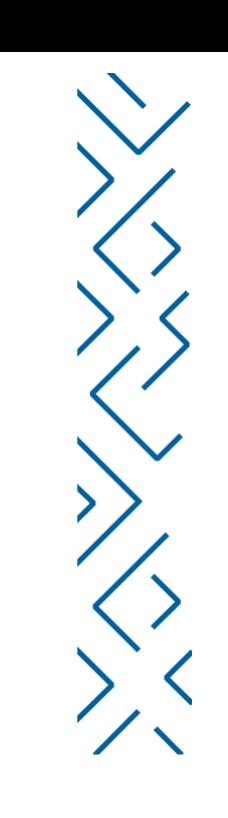

# Support Email

[Vmp@nhc.sa](mailto:Vmp@nhc.sa)

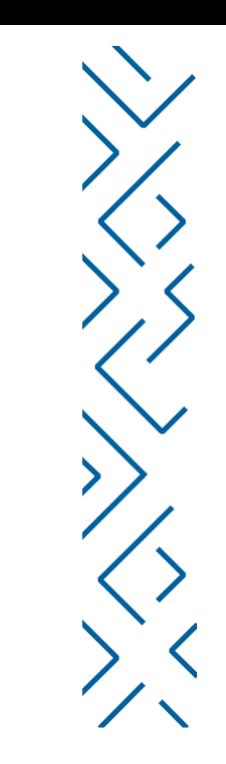

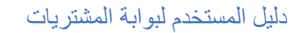

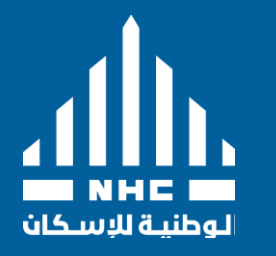

## Thank You

2766 As Sahafah, Riyadh, 13321

nhc.sa. Instagram | Facebook | Twitter / @saudinhc Copyright ©2021 – NHC, All rights reserved.